# **1. Proxysmart manual.**

Hello, I have worked a lot with residential proxies, including building my own network from scratch. I already have the code ready to be deployed, on Linux boxes where USB modems can be attached, up to 21 modem per box. Then these proxies can be sold to the customers. IP rotation is supported.

## **1. Basic configuration.**

Variables are set /etc/proxysmart/conf.txt, but default values are in /etc/proxysmart/source, don't edit the latter file.

Each variable has brief description.

## **2. Adding a new modem,**

- remove PIN from the modem's SIM card and plug in the modem into USB port or USB hub.
- Check whether your Huawei modem requires authentication, and if it does, set its admin password to admin123. Basically to the value of **\$DEFAULT\_HILINK\_ADMIN\_PASSWORD** variable. Otherwise many functions will not work, and its IMEI will be detected similarly to 2-1.1.2

## **if you know its IMEI.**

In that case you will assign some specific proxy credentials to it.

- detect IMEI for the modem (check its back side).
- edit /etc/proxysmart/map.txt, add new line with new modem, IMEI and proxy ports, login & pass. See 1st line in the file with fields names.
- run proxysmart.sh reset\_gently. It will detect it & apply settings.
- run proxysmart.sh show\_status to confirm new creds applied.

#### **if you don't know its IMEI.**

In that case some random proxy credentials will be assigned.

- make sure GENERATE\_RANDOM\_PROXY\_CREDS=1 in /etc/proxysmart/conf.txt . It is the default setting.
- run proxysmart.sh reset\_gently. It will detect new modem & apply random proxy credentials to it. Autogeneration allocates ports in a fully random manner. Autogeneration is only useful to demonstrate the modems are working. It is not supposed to be used on a regular basis.
- run proxysmart.sh show\_status to confirm new modem is detected. It will have random creds.
- if you want to make them static, edit /etc/proxysmart/map.txt, add the modems there, and then run proxysmart.sh apply settings for a modem by imei raw Imei where Imei is Imei of the modem. Then proxy credentials from the map.txt will be applied
- run proxysmart.sh show\_status to confirm new creds applied.

## **3. Proxy credentials for new modems**

When adding new modems to /etc/proxysmart/map.txt, please use

- unique HTTP ports from 8001 to 8999,
- unique SOCKS ports from 5001 to 5999. •

If you want different ports ranges, update *firewall.conf* accordingly.

• please use unique nicknames like dongleXXX or whatever else. Don't use nicknames like randomXXX, that are assigned automatically.

## **4. Where is WebUI**

One of

- <u><http://localhost:8080/></u>
- http://LAN IP:8080/
- http://VPS IP:8080/

By default login/password are proxy / proxy.

### **5. How to use proxies**

- If proxy ports are forwarded via remote cloud VPS: then the proxies can be used from all over the Internet, by that VPS IP and proxy port numbers.
- From the same LAN where multimodem server is located: by the server's LAN IP and proxy port numbers.

## **6. Get list of all modems & their external IPs**

Run: proxysmart.sh show status for table-alike output.

#### **7. Reconfigure all modems & proxies.**

Run: proxysmart.sh reset\_complete

It is done after reboot automatically by a Cron job.

#### **8. How to change proxy credentials for a modem. How to rename a modem.**

- Edit the map file ( /etc/proxysmart/map.txt ), set new port or password or nickname for a modem.
- Then either run proxysmart.sh apply\_settings\_for\_a\_modem\_by\_imei\_raw 9999999999999 or:
- click APPLY in the WebUI

#### **9. Reset (change) IP on a modem.**

The options are below.

#### **From command line.**

• Run: proxysmart.sh reset\_quick\_nick dongle1

Where dongle1 is a Dongle "nickname" that is seen from output of proxysmart.sh show status

#### **From Web API.**

• check examples/web-api.txt

#### **How to rotate a modem periodically?**

Install a Cron job. Edit a file /etc/cron.d/proxysmart, add a line (or uncomment a commented line..)

\*/10 \* \* \* \* root run-one /usr/local/bin/proxysmart.sh reset\_quick\_nick dongle3

so that a modem with the Nickname dongle3 is rotated every 10 min.

Repeat for each modem you want to rotate periodically.

#### **10. How many modems can I run on a single computer?**

Hi , technically it depends on how powerful this PC is, and how intensively proxies are used.

- Raspberry PI 4 proxies (roughly)
- a miniPC (Intel NUC or similar) up to 10
- a Laptop like Core i5 up to 30.

Also it depends on what Plan you buy.

Also it depends on USB configuration, for maximum number of modems:

- disable USB3.0 in BIOS
- use USB2.0 hubs •

#### **11. How to set TTL and why?**

In some cases custom TTL must be set in order to have Cell Operator think we are not using the modem in hotsport \ tethering mode. I.e. we don't share its data. By default Linux OS has ttl  $= 64$ . To change Cell Operator perception of the situation, we want to set it +1 i.e. 65.

Edit /etc/proxysmart/conf.txt and set CUSTOM\_TTL\_SET=1 and CUSTOM\_TTL\_VALUE=65 and regenerate settings.

#### **12. How to set MTU and why?**

In some cases different MTU values connect with different types of ISP's. You may want to change it.

Mtu can be only lowered. E.g. if you have MTU 1390, you can set 1340. Not opposite.

• Option 1. One value for all modems.

Edit /etc/proxysmart/conf.txt and set CUSTOM\_MTU\_SET=1, CUSTOM\_MTU=1410.

• Option 2. Individual values for modems.

The same as above, but also edit /etc/proxysmart/per\_modem\_conf.yaml and add mtu value for some modems that need custom value.

#### **13. How to set extra settings for a modem.**

Those are optional and are set in YAML file /etc/proxysmart/per\_modem\_conf.yaml

- allowed customers IP's who are not required to type in proxy password (IP-based auth). Those are set in white list array.
- bandwidth (speed) limit. Values are in bits per second. Set them in bandlimin and bandlimout. E.g. for 2/2 mbps it will be 2000000/2000000.
- DENIED SITES ENABLE (1 or 0) and DENIED SITES LIST (array of blocked sites patterns), see examples .
- bw quota, value is in Megabytes
- mtu , ttl

After changing the file, apply setting for the modem you changed settings for.

#### **14. How can I prevent access to modems web interface via proxy?**

Edit /etc/proxysmart/conf.txt and set

PROXY\_ADMIN\_ENABLE=1 PROXY\_ADMIN\_LOGIN=admin PROXY\_ADMIN\_PASS=papapa

And regenerate configs. So only **admin** user is allowed to use modems web interfaces, and normal proxy users are not.

#### **15. How to set monthly traffic quota per modem?**

Edit /etc/proxysmart/per\_modem\_conf.yaml and add bw\_quota value for some modems that need custom value.

E.g. a line is below, where the modem that IMEI has **2000 Megabytes** monthly quota, from begin to the end of the month. It is applied to both Upload and Download.

```
- { imei: 777777777777777, bw_quota: 2000 }
```
or

-

```
imei: 7777777777777777777<br>bw quota: 2000
bw_quota:
```
#### **16. How to make my proxes Open (i.e. not requiring authentication )**

Set OPEN PROXIES=1 in conf.txt and regenerate all configs.

Note, when proxy ports are forrwarded via a VPS, the proxies are available to any internet user. Use it with caution.

#### **17. Get monthly/daily proxy usage.**

Run: proxysmart.sh bandwidth\_report\_json, you will see these columns:

Also reports are stored in /var/lib/3proxy/reports/. Files are named like report.\$IMEI.YYYY.MM.DD

Or (if IPTABLES COUNTERS=1 in conf.txt ) you can run

proxysmart.sh get\_counters\_imei IMEI START\_TIME END\_TIME

where START TIME END TIME is one of HH:MM, now, YYYYMMDD or a UNIX epoch-time, e.g.

proxysmart.sh get\_counters\_imei 866467049999949 12:00 now { "in": "11227626", "out": "106423" }

## **18. How to get current number of connections for a modem?**

Run a command

ss -o state established | grep -c :8038

But change 8038 with HTTP port of a desired proxy

#### **19. How to read SMS from a modem.**

You have these options.

- 1. Browse to the modem IP (it is shown as GW in proxysmart.sh show\_status) through the proxy. Click SMS button.
- 2. run proxysmart.sh list\_sms\_for\_a\_modem\_by\_imei\_json 999999999999999 i.e. IMEI of required modem.
- 3. Click SMS in the WebApp

#### **20. How to change WebUI password for <http://localhost:8080/>**

By default it is set to proxy / proxy. The password sits on the server's folder /etc/nginx/. It Can be updated from the Terminal , with the command as follows:

sudo htpasswd -b /etc/nginx/htpasswd proxy NewAweSomePassword999999

Then it will ask for password for current Ubuntu user.

#### **21. OS Spoofing**

Os Spoofing is used to simulate other OS TCP fingerprints, in most cases make it look like Windows.

#### **How to enable OS Spoofing?**

It applies to all modems at once.

- update the code, run./install\_pkgs.sh, ./install\_files.sh from the root of the repo.
- Set OS\_SPOOF=1 in /etc/proxysmart/conf.txt.
- optionally set OSGENRE and DETAILS\_POF, like done in /etc/proxysmart/source. Defaults are spoof to Windows.
- run: proxysmart.sh reset\_complete

#### **How to test OS Spoofing ?**

Visit one of these websites (IP checkers) through a proxy. Find something like "OS TCP fingerprints".

- <http://witch.valdikss.org.ru/>
- <https://thesafety.us/>
- https://Whoer.net, extended results
- <https://browserleaks.com/ip>

#### **What OS can I spoof?**

Just Windows. It is very experimental.

#### **22. Performance tuning**

When  $>10$  modems are added, and when modem list is generated slowly, play with MAX\_PARALLEL\_WORKERS\_STATUS variable, e.g. set it to 2 or 4. On faster CPU's it can be set to 12.

Also try to disable OS TCP reporting, i.e. set ENABLE VALDIK to 0. It will also make modem list generation faster.

## **23. How to get more cellular IP's?**

Sometimes 3G has another IP pool, but speeds are lower. You can set random Auto(4G),3G rotation method. Check source file and adjust conf.txt.

## **24. What if a modem connected via 3G or 2G, and I want 4G?**

Rotate its IP.

## **25. I want to add extra users to a proxy, in addition to those defined in 'map.txt'**

Add them to per\_modem\_conf.yaml, check the template. Basically each modem may have an array of extra users with user:password definition.

E.g. here 2 extra users are added for a modem with 862329049849999

- { imei: 862329049849999 , extra\_users: [ john : jjj23 , martin: mmm23 ] }

Then apply setting for the modem.

# **2. Project description**

#### **1. project architecture (clients, servers, websites),**

- onsite: box with Ubuntu, USB hub and modems
- remote: VPS with proxy ports (optional)

#### **2. what is hosted where and from which repository,**

#### **Online services are used:**

- <http://ip.tanatos.org/ip.php> which is simple PHP script that returns visitor's IP. It is used to detect whether a modem is really online. Can be replaced with one of [https://ifcon](https://ifconfig.co)fig.co or similar, but I was not happy with their reliabiality, they are down sometimes. The URL is defined in /etc/proxysmart/conf.txt.
- <http://witch.valdikss.org.ru/>: used for detecting p0f and MTU

#### **Software used to build the box:**

- 3proxy 0.8.13<https://github.com/z3APA3A/3proxy/>; forwards requests from clients to modems; does authentication; provides HTTP/SOCKS services
- hlcli <https://github.com/kenshaw/hilink>; gathers info from Huawei modems
- HiPi <https://metacpan.org/pod/HiPi>; perl module, API for gathering info from Huawei modems and resetting IP's on them
- J2cli <u>https://pypi.org/project/j2cli/</u> ; Python module for building 3proxy conf files
- Imgur image hosting for uploading screenshots
- everything else is in official Ubuntu repo (APT).

#### **3. how all these elements communicate with each other,**

- Ubuntu box initializes modems, creates Linux networking routing for each.
- 3proxy instance is started for each. •
- Proxy ports are exposed to VPS.

#### **4. what are common points of failure and how to deal with them,**

- a modem is not recognized => insert it into Win/Mac and check there. Probably there is an issue with SIM.
- IP can't be rotated => check whether you completed setup of the modem in Huawei Web Gui ( 192.168.8.1 ) on Windows/Mac and set its admin password to admin

#### **5. how to update each and every project element, what is the workflow, how to build and deploy it, what tools to use,**

- 3proxy I am not seeing a reason to update it, because newer releases may bring some incompatibilty, but anyways: <https://3proxy.ru/howtoe.asp#GCCUNIX> or check README in the project Github.
- Ubuntu version it is better not update it, i.e. stick with same version. Security updates are good to apply.

## **3. CLI API**

## **1. show status**

Show full status of all modems, table (slower).

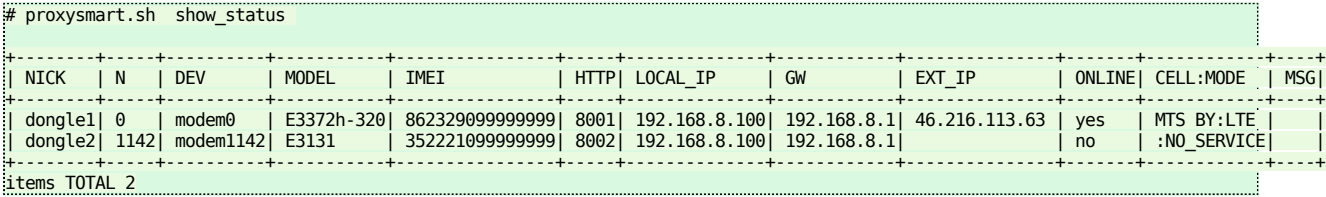

Show brief status of all modems, table, (faster)

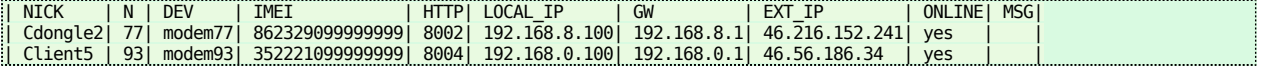

```
Show full status of all modems , json
```

```
# proxysmart.sh show status json
\overline{[} {
 "MSG" : "",
 "N" : "0",
"modem_details" : {<br>"HUB_ID" : "1-1",<br>"HUB_PORT" : "1-1",<br>"IMET" : "89999999999999",<br>"MODEL" : "E3372h-320",<br>"NICK" : "dongle1"
 },
 "net_details" : {
 "CELLOP" : "MTS BY",
 "ConnectionStatus" : "(901) DATA:connected",
 "CurrentNetworkType" : "(101) LTE",
 "DEV" : "modem0",
 "EXT_IP" : "46.216.113.63",
 "GW" : "192.168.8.1",
 "IS_ONLINE" : "yes",
 "LOCAL_IP" : "192.168.8.100",
"SimStatus" : "(1) valid SIM card",<br>"VALDIK" : "Detected OS = Linux 2.2.x-3.x [generic];MTU = 1420;Network link = generic tunnel or VPN;PTR test = Probably home user;Fin<br>"workmode" : "LTE"
             },
 "proxy_creds" : {
 "HTTP_PORT" : "8001",
 "LOGIN" : "alice",
 "PASS" : "cool",
 "SOCKS_PORT" : "5001"
             },
"redirector_status" : {<br>"ActiveState" : "active",<br>"NRestarts" : "0",<br>"SubState" : "running",<br>"UPTIME" : "2min 6s"
            }
      },
      {
 "MSG" : "",
 "N" : "1142",
"modem_details" : {<br>"HUB_ID" : "1-3",<br>"HUB_PORT" : "3-1",<br>"IMET" : "35222888888888",<br>"MODEL" : "E3131",<br>"NICK" : "dongle2"
```
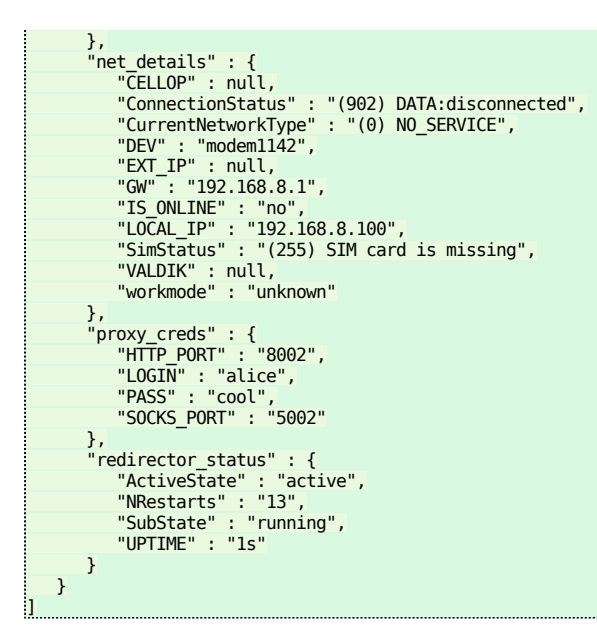

Show status for a single modem, JSON

```
# proxysmart.sh show_single_status_json dongle111 
\blacksquare {
             "IS_LOCKED" : "false",
 "MSG" : "",
 "N" : "115",
"modem_details" : {<br>"HUB_ID" : "1-1",<br>"HUB_PORT" : "3",<br>"IMET" : "899999999999999",<br>"MODEL" : "E3372h-320",<br>"NICK" : "dongle111",<br>"UDEV_UPTIME" : "1212172",
                   "UPTIME" : "14 days + 43.883333 minutes"
 },
 "net_details" : {
 "CELLOP" : "MTS BY",
 "ConnectionStatus" : "901, DATA:connected OK",
 "CurrentNetworkType" : "(101) LTE",
 "DEV" : "modem115",
 "EXT_IP" : "46.216.224.164",
 "GW" : "192.168.8.1",
 "IS_ONLINE" : "yes",
 "LOCAL_IP" : "192.168.8.100",
"SIGNAL_STRENGTH" : "4",<br>"SimStatus" : "(1) valid SIM card",<br>"VALDIK" : "Detected OS = Linux 2.2.x-3.x [generic];MTU = 1420;Network link = generic tunnel or VPN;PTR test = Probably home user;Fin<br>"Warkmode" : "LTE"
},<br>"proxy_creds" : {<br>"HTTP_PORT" : "8004",<br>"LOGIN" : "alice",<br>"PASS" : "cool",<br>"PROXYSTDLINE_LAN" : "192.168.100.2:8004:alice:cool",<br>"PROXYSTDLINE_WWW" : "forwarding_disabled",<br>"SOCKS_PORT" : "5004"
 "redirector_status" : {
 "MSG" : "redirectors disabled globally"
             }
      }
\overline{\mathbf{1}}
```
## **2. full reconfiguration**

```
# proxysmart.sh reset_complete 
= old fake default route deleted
= adding faked default route
= restoring default linux TTL
net.py4.jp_default_ttl = 64=start_connections
= lock acquired on DEV modem0
== [add_individual_dev] generating config for DEV=modem0 N=0 HUB_ID=1-1 HUB_PORT=1-1 
= found IP 192.168.8.100 on modem0
= got GW=192.168.8.1
= got IMEI=899999999999999
= got model E3372h-320
```
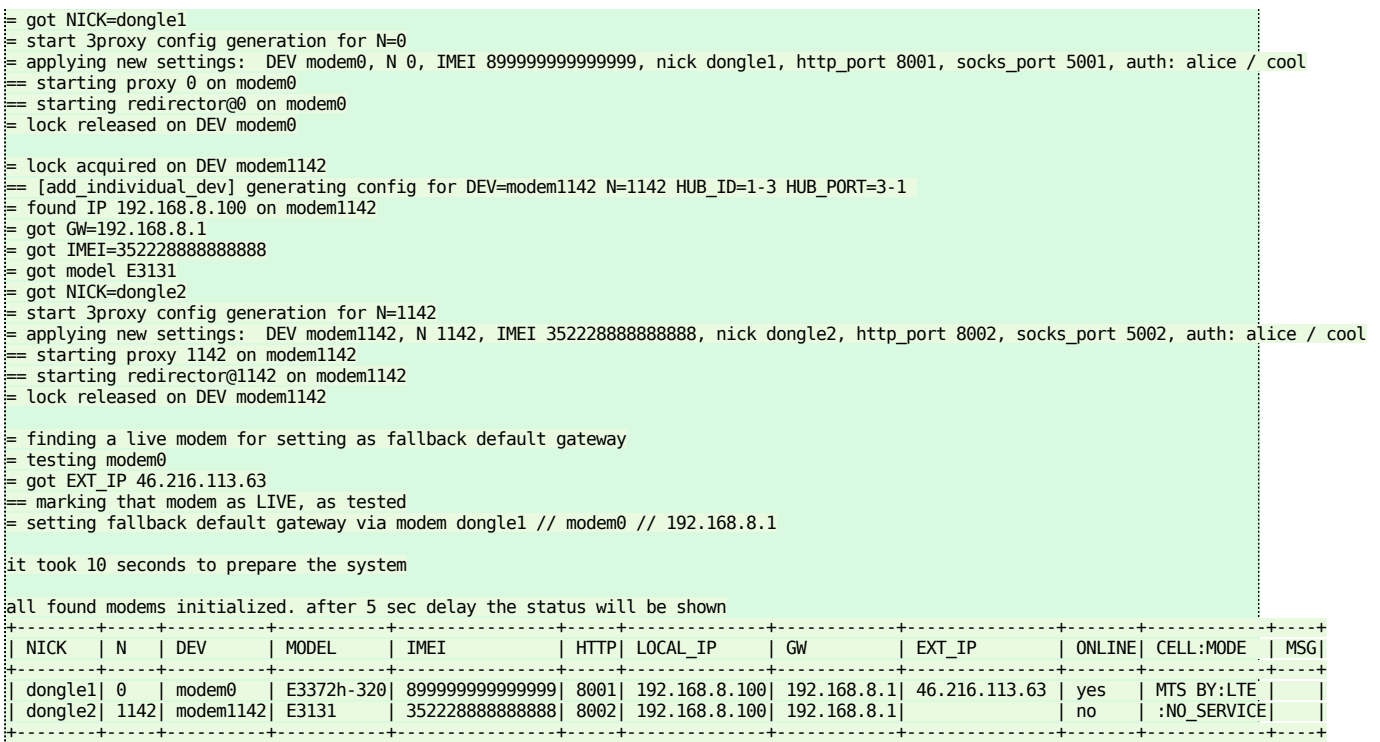

```
items TOTAL 2
```
## **3. apply setting for a modem by IMEI**

JSON output

```
# proxysmart.sh apply_settings_for_a_modem_by_imei 868723023562406
{
   "debug" : "= lock acquired on DEV modem0,= start 3proxy config generation for N=0,= applying new settings: DEV modem0, N 0, IMEI 8687230235
 "message" : "",
 "result" : "success"
}
```
Plain text output.

```
 proxysmart.sh apply_settings_for_a_modem_by_imei_raw 359999999999999 
= lock acquired on DEV modem93
= start 3proxy config generation for N=93
= applying new settings:  DEV modem93, N 93, IMEI 35999999999999, nick Client5, http_port 8004, socks_port 5004, auth: alice / cool<br>= found ALLOWED_CLIENT_IPS=22.22.22.22.22.22.22.11<br>= got BANDLIMIN 12222
= got BANDLIMOUT 1444444
= got BW_QUOTA 20
= extra users detected: myuser1 : mypassword1,myuser2 : mypassword2
= purging old MTU rules from Iptables for modem N=93
deleted rule 8 from mangle/OUTPUT
= purging old MTU rules from Iptables for modem N=93<br>= adding MTU rules to Intables for modem N=93
  adding MTU rules to Iptables for modem N=93 MTU=1400 MSS=1360
  starting redirector@93 on modem93
= starting redirector@93 on mo<br>= lock released on DEV modem93
```
## **4. reset IP on a modem**

Args: IMEI or NICKNAME.

JSON output:

```
# proxysmart.sh reset_modem_by_imei 899999999999999 
{
    "message" : "external ip changed from 46.216.188.74 to 46.216.113.63",
"ext_ip" : "46.216.113.63",<br>"result" : "success",<br>"debug" : "= lock acquired on DEV modem0,= resetting DEV modem0 on HUB_ID 1-1, HUB_PORT 1-1 local IP 192.168.8.100 N 0 GW 192.168.8.1 IMEI
}
```
Plain text output:

# proxysmart.sh reset\_quick\_nick Client5

```
= lock acquired on DEV modem93
 = resetting NICK Client5 DEV modem93 on HUB_ID 1-1.2, HUB_PORT 3 local IP 192.168.0.100 N 93 GW 192.168.0.1 IMEI 359999999999999
```
 $=$  external IP is 46.56.178.172 =stopping redirector N 93 ... =DNS test attempt 2/7 to DNS server 1.1.1.1 Checking/setting forced routing config (skip with /etc/proxysmart/altnetworking.sh -s ...) Applying net\_cls class identifier 0x0010093 to cgroup cgproxy93 Unset reverse path filtering for interface "all" Unset reverse path filtering for interface "modem93" DNS OK - 0.092 seconds response time (gmail.com. 276 IN TXT "globalsign-smime-dv=CDYX+XFHUw2wml6/Gb8+59BsH31KzUr6c1l2BPvqKX8=")|time=0.092426 = passed = restarting proxy@93 to definitely drop old connections.. = starting redirector N 93 =now detect EXT\_IP = external IP is 46.56.181.222 = purging old MTU rules from Iptables for modem N=93 deleted rule 9 from mangle/OUTPUT = purging old MTU rules from Iptables for modem N=93 = adding MTU rules to Iptables for modem N=93 MTU=1400 MSS=1360 =save report: start\_time=2022-05-29@21:14:43 end\_time=2022-05-29@21:15:13 total\_time=27 old\_ip=46.56.178.172 new\_ip=46.56.181.222 target\_mode=auto = lock released on DEV modem93

## **5. reboot a modem**

Args: Nickname or IMEI.

```
# proxysmart.sh reboot_modem dongle61_us
and
# proxysmart.sh reboot_modem 899999999999999
```
## **6. Run speedtest on all modems at once**

```
# proxysmart.sh speedtest all
[
     {
          "IMEI" : "352228888888888",
 "N" : "1142",
 "NICK" : "dongle2",
 "test" : {
 "msg" : "some_error"
          }
 },
 {
"IMEI" : "899999999999999",<br>"N" : "0",<br>"NICK" : "dongle1",<br>"test" : {
 "download" : "5.9mbps",
 "share" : "http://www.speedtest.net/result/11130520118.png",
 "upload" : "12.3mbps"
          }
     }
\overline{\phantom{a}}
```
## **7. report bandwitdh**

On a single modem. Args: NICKNAME or IMEI.

```
# proxysmart.sh bandwidth_report_json 869076043182393
ir
        {
  "IMEI" : "869076043182393",
 "NICK" : "dongle2",
 "bandwidth_bytes_day_in" : "3482408",<br>"bandwidth_bytes_day_out" : "460261",<br>"bandwidth_bytes_month_in" : "18163459",<br>"bandwidth_bytes_month_out" : "2929636",<br>"bandwidth_bytes_yesterday_in" : "3924623",<br>"bandwidth_bytes_yes
       }
]
```
On all modems:

```
# proxysmart.sh bandwidth_report_json_all
\lceil {
 "IMEI" : "352228888888888",
 "NICK" : "dongle2",
"bandwidth_bytes_day_in" : "1202",<br>"bandwidth_bytes_month_in" : "322",<br>"bandwidth_bytes_month_in" : "10729051",<br>"bandwidth_bytes_month_out" : "689922",<br>"bandwidth_bytes_yesterday_in" : null,
```

```
"bandwidth bytes yesterday out" : null
\begin{matrix} \downarrow \ \downarrow \end{matrix} "IMEI" : "899999999999999",
 "NICK" : "dongle1",
"bandwidth_bytes_day_in" : "5254",<br>"bandwidth_bytes_day_out" : "3866",<br>"bandwidth_bytes_month_in" : "19502452",<br>"bandwidth_bytes_month_out" : "1376472",<br>"bandwidth_bytes_yesterday_in" : null,<br>"bandwidth_bytes_yesterday_in"
        }
]
```
#### **8. reset bandwidth counter on a modem**

# proxysmart.sh bandwidth reset counter dongle4 {"result":"success","debug":null}

#### **9. list sms on a modem**

```
# proxysmart.sh list_sms_json 869086046197801 
[
     {
"Date" : "2021-07-08 14:05:23",<br>"Content" : "Your free month has started. Keep referring friends to get more free months. https://smarty.co.uk/dashboard",<br>"Index" : "40001",<br>"Phone" : "SMARTY"
\begin{matrix} \downarrow \ \downarrow \end{matrix}"Date" : "2021-07-12 10:23:47",<br>"Content" : "621036 is your SMARTY login verification code.\n\nREMEMBER: We won't ask you for this over the phone. Don't share it with a<br>"Index" : "40002",<br>"Phone" : "SMARTY"
     }
]
```
#### **10. send sms**

Plain output:

```
# proxysmart.sh send_sms_raw 899999999999999 +375293511066 "ура ура 333"
= Logging in with admin:admin123
= preparing token
= Logged in 
= Sending the following message to {+375293511066}: {ура ура 333}
= preparing token
= SENT OK 
= Logging OUT
= preparing token
= RESPONSE=OK
```
JSON output:

```
# proxysmart.sh send_sms_json 899999999999999 +375293511066 "ура ура 333"
{
 "debug" : "= Logging in with admin:admin123,= preparing token,= Logged in ,= Sending the following message to {+375293511066}: {ура ура 333
 "result" : "success"
}
```
## **11. send ussd**

Plain output:

```
# proxysmart.sh send_ussd_raw 899999999999999 '*100#'
= Logging in with admin:admin123
= preparing token
= Logged in<br>= sending USSD *100#
= preparing token
= SENT OK
= getting response. attempt 1
= preparing token
= not yet response received
= getting response. attempt 2
= preparing token
= not yet response received
= getting response. attempt 3
= preparing token
= OK response received
Zapros nedostupen na vashem TP, naberite *120#vyzov.
= Logging OUT
```

```
= preparing token
= RESPONSE=OK
```
JSON output:

```
# proxysmart.sh send_ussd_json 899999999999999 '*100#'
{
    "RESPONSE" : "Zapros nedostupen na vashem TP, naberite *120#vyzov.",
debug" : "= Logging in with admin:admin123,= preparing token,= Logged in ,= sending USSD *100#,= preparing token,= SENT OK,= getting respo"<br>"result" : "success"
}
```
## **12. get bandwidth counters from a modem**

Iptables counters must be configured ( IPTABLES\_COUNTERS=1) for that.

```
# proxysmart.sh get_counters_imei 866999999999949 12:00 now
{
   "in": "11227626",
  "out": "106423"
}
```
## **4. WEB API**

#### **1. Web API description.**

localhost:8080 is the URL that Proxysmart Web-App sits on. Basically it is the URL that you can browse Proxysmart WebApp with.

It can be also \$LanIP:8080 or when you forward HTTP port 8080 to you static Home IP, it will became as well YourStaticIP:8080. Use any endpoint that suits best.

Also attach proper username:password (the -u parameter).

## **2. List all modems ( full status, slow)**

Request:

curl 'http://localhost:8080/modems' -u proxy:proxy

Response:

```
{
    "message": null,
    "modems": [
{<br>
"cellOp": "A1 BY",<br>
"dev": "modem115",<br>
"extIp": "46.56.228.215 ",<br>
"imei": "899999999999999",<br>
"model": "E3372h-320",<br>"modemIp": "192.168.8.1",<br>"nick": "random7",<br>"proxyCreds": [
         "http: 28007:def:def",
            "socks: 25007:def:def"
\qquad \qquad ],
          .,<br>'redirectorStatus": "redirectors disabled globally",
 "simStatus": "(1) valid SIM card",
 "statusMessage": "",
         "valdik": "Detected OS = Linux 2.2.x-3.x [generic];MTU = 1400;
                 Network link = Probably IPsec or other VPN;
                 PTR test = Probably home user; Fingerprint and OS match. No proxy detected ;
                  No OpenVPN detected."
      }
 ],
 "success": true
```
## **3. List all modems ( brief status, fast )**

Request:

}

curl localhost:8080/apix/show\_status\_brief\_json -u proxy:proxy

Response:

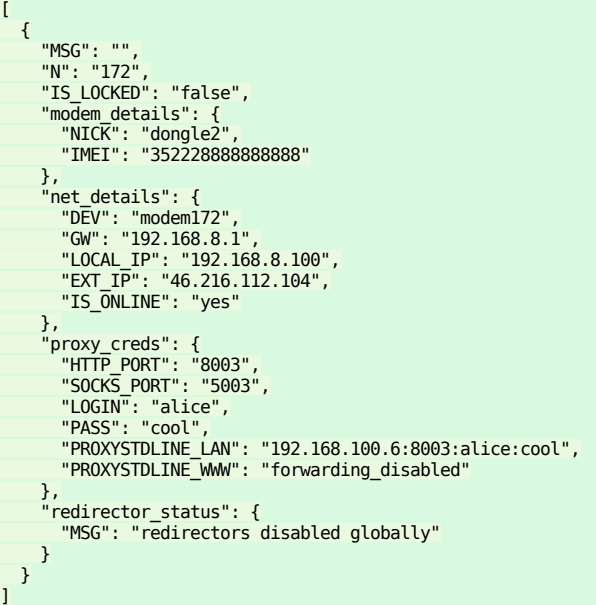

## **4. Single modem status**

Request:

( either by IMEI or Nickname )

```
curl http://localhost:8080/apix/show_single_status_json?arg=dongle111     -u proxy:proxy  -Ss  -v<br>curl http://localhost:8080/apix/show_single_status_json?arg=899999999999999999    -u proxy:proxy  -Ss  -v
```
Response:

```
\overline{1} {
              "IS_LOCKED" : "false",
 "MSG" : "",
 "N" : "115",
 "modem_details" : {
 "HUB_ID" : "1-1",
 "HUB_PORT" : "3",
"IMEI" : "8999999999999999",<br>"MODEL" : "E3372h-320",<br>"NICK" : "dongle111",<br>"UDEV_UPTIME" : "1212291",<br>"UPTIME" : "14 days + 45.866667 minutes"
               },
 "net_details" : {
 "CELLOP" : "MTS BY",
 "ConnectionStatus" : "901, DATA:connected OK",
 "CurrentNetworkType" : "(19) LTE",
"DEV" : "modem115",<br>"EXT_IP" : "46.216.224.164",<br>"GW" : "192.168.8.1",<br>"IS_ONLINE" : "yes",<br>"LOCAL_IP" : "192.168.8.100",<br>"SIGNAL_STRENGTH" : "4",<br>"SIGNAL_STRENGTH" : "4",<br>"SIGNAL_STRENGTH" : "4",<br>"WALDIK" : "Detected OS =
 },
 "proxy_creds" : {
 "HTTP_PORT" : "8004",
 "LOGIN" : "alice",
 "PASS" : "cool",
 "PROXYSTDLINE_LAN" : "192.168.100.2:8004:alice:cool",
 "PROXYSTDLINE_WWW" : "forwarding_disabled",
 "SOCKS_PORT" : "5004"
 },
 "redirector_status" : {
 "MSG" : "redirectors disabled globally"
 }
       }
\overline{\mathbf{I}}
```
## **5. Reset (change) IP on a modem.**

Request:

( either by IMEI or Nickname )

```
curl http://localhost:8080/apix/reset_modem_by_imei?IMEI=899999999999999 -u proxy:proxy
curl http://localhost:8080/apix/reset_modem_by_nick?NICK=dongle22 -u proxy:proxy
```
Response:

```
{
 "debug" : "...",
 "ext_ip" : "46.216.248.48",
 "message" : "external ip changed from 46.216.225.112 to 46.216.248.48",
 "result" : "success"
}
```
## **6. Apply settings for a modem**

Request:

```
curl http://localhost:8080/modem/settings -d imei=862329099999999 -u proxy:proxy
```
Response:

```
{
 "message": "Result: success, message: ", 
 "success": true
}
```
## **7. Reboot a modem**

Request:

( either by IMEI or Nickname )

```
curl http://localhost:8080/apix/reboot_modem_by_imei -d IMEI=860493043888886 -u proxy:proxy
curl http://localhost:8080/apix/reboot_modem_by_nick -d NICK=dongle2 -u proxy:proxy
```
Response:

```
{
 "debug" : "...",
 "message" : "new external ip cannot be detected",
 "result" : "failure"
}
```
or

```
{
     "debug" : "...",
"ext_ip" : "172.58.172.255",<br>"message" : "external ip changed from 172.58.172.251 to 172.58.172.255",<br>"result" : "success"
}
```
 $ETA: ~ 1.5$  minute

#### **8. Send SMS**

Request:

```
curl 'http://localhost:8080/modem/send-sms' -u proxy:proxy \
 --data-urlencode 'imei=899999999999999' \
 --data-urlencode 'phone=+375293511066' \
      --data-urlencode "sms=txt txt fff"
```
Response:

```
{"message":"Result: success","success":true}
```
## **9. Send USSD and read response**

Request:

```
curl 'http://localhost:8080/modem/send-ussd' -u proxy:proxy \
     --data-urlencode 'imei=899999999999999' --data-urlencode 'ussd=*100#'
```
Response:

```
{
"RESPONSE":"Zapros nedostupen na vashem TP, naberite *120#vyzov.",
"debug":"...",
"result":"success",
"success":true
}
```
## **10. Read SMS from a modem**

Request:

curl 'http://localhost:8080/modem/sms/862329888888888?json=1' -u proxy:proxy -Ss | json\_pp

Response:

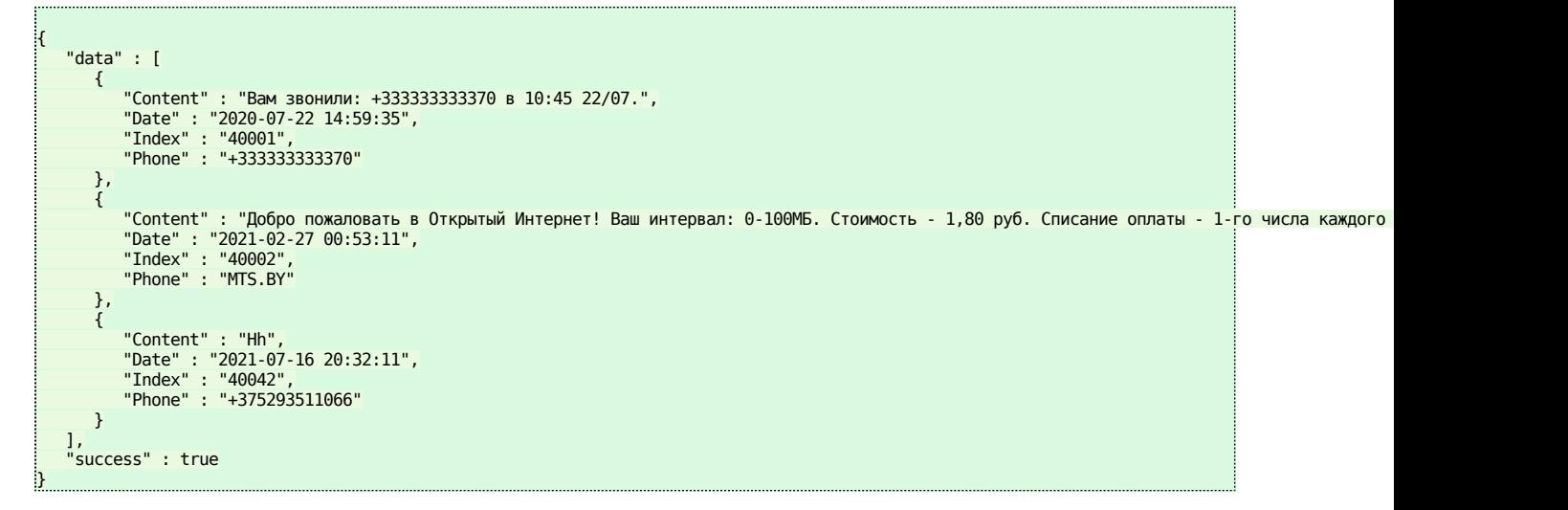

## **11. Read bandwidth stats from a modem**

Request:

curl localhost:8080/apix/bandwidth\_report\_json?IMEI=899999999999999 -u proxy:proxy

Response:

[

```
 {
 "IMEI" : "899999999999999",
 "NICK" : "dongle111",
 "bandwidth_bytes_day_in" : "2945",
 "bandwidth_bytes_day_out" : "2314",
 "bandwidth_bytes_month_in" : "62859",
 "bandwidth_bytes_month_out" : "49559",
 "bandwidth_bytes_yesterday_in" : "5048",
 "bandwidth_bytes_yesterday_out" : "3984"
      }
]
```
## **12. Read bandwidth stats from a modem, arbitrary time interval**

Request:

```
curl http://localhost:8080/apix/get_counters_imei -d IMEI=866000000999999 -d START=12:00 -d END=now -u proxy:proxy
```
Response:

{ "in": "11227626", "out": "106423" }

## **13. Read bandwidth stats from all modems**

Request:

```
curl localhost:8080/apix/bandwidth_report_json_all -u proxy:proxy
```
Response:

```
[
        {
 "IMEI" : "899999999999999",
 "NICK" : "dongle111",
"bandwidth_bytes_day_in" : "2945",<br>"bandwidth_bytes_day_out" : "2314",<br>"bandwidth_bytes_month_in" : "62859",<br>"bandwidth_bytes_month_out" : "49559",<br>"bandwidth_bytes_yesterday_in" : "5048",
                 "bandwidth_bytes_yesterday_out" : "3984"
        },
        {
 "IMEI" : "862329041089999",
 "NICK" : "dongle111",
"bandwidth_bytes_day_in" : "1295",<br>"bandwidth_bytes_day_out" : "1234",<br>"bandwidth_bytes_month_in" : "16259",<br>"bandwidth_bytes_month_out" : "49259",<br>"bandwidth_bytes_yesterday_in" : "5018",<br>"bandwidth_bytes_yesterday_in" : 
        }
]
```
## **14. Reset bandwidth stats for a modem**

Request (by IMEI or nickname):

```
curl localhost:8080/apix/bandwidth_reset_counter?arg=dongle111 -u proxy:proxy -Ss -v
curl localhost:8080/apix/bandwidth_reset_counter?arg=2727233671671676 -u proxy:proxy -Ss -v
```
Response:

{"result":"success","debug":null}

## **15. Reset a modem via USB**

Request either

- by network interface e.g. modem77
- by Nickname
- by IMEI

```
curl localhost:8080/apix/usb_reset_modem_json?arg=modem77 -u proxy:proxy
curl localhost:8080/apix/usb_reset_modem_json?arg=dongle22 -u proxy:proxy
curl localhost:8080/apix/usb_reset_modem_json?arg=8688888888888889 -u proxy:proxy
```
Response:

```
{
   "USB_RESET_METHOD": "uhubctl",
 "debug": "......",
 "result": "ok"
}
```
## **5. Mongodb integration**

Instead of defining modems details in map.txt , you can use MongoDB.

Mongodb contains a collection modems with elements, 1 element = 1 modem.

Mandatory fields are

- IMEI
- name
- http\_port
- socks port
- proxy login
- proxy password

Create a file **modems.json** with 2 modems :

```
{ 
 "IMEI": "869076044374692",
 "name": "dongle4",
 "http_port": "8004",
 "socks_port": "5004",
```

```
 "proxy_login": "mokos",
 "proxy_password": "rQ1h6J",
 "white_list": [
           "78.140.162.201",
           "78.140.162.202"
 ],
 "bandlimin":1000000,
     "bandlimout":1000000,
      "DENIED_SITES_ENABLE": 1
     "DENIED_SITES_LIST": [
           "bad.com", 
           "*.bad.com"
           ],
     "bw_quota": 2000,
 "mtu": 1400,
 "extra_users": [ { "myuser1": "mypassword1" }, { "myuser2": "mypassword2" } ]
}
{ 
   "IMEI": "869076042472821",
 "name": "dongle5",
 "http_port": "8005",
 "socks_port": "5005",
 "proxy_login": "kileq",
   "proxy_password": "Jdh27dh"
```
Install Mongodb and database

}

```
apt install mongodb mongo-tools
mongo
> use proxysmart
> db.createUser( { user: "proxysmart", pwd: "zwKoI118BF", roles: [ { role: "readWrite", db: "proxysmart" } ] })
> exit
```
Then import the collection to the DB

```
mongoimport --uri=mongodb://proxysmart:zwKoI118BF@localhost:27017/proxysmart -c modems < modems.json --drop
```
Update mongodb uri in /etc/proxysmart/conf.txt

Set DB\_BACKEND=mongo there

Regenerate all config files:

```
proxysmart.sh reset_complete
```
So it will detect modems and look up for values from MongoDB.

## **6. Installation**

## **1. Install DEB package**

Install a fresh Ubuntu 20.04 or 18.04.

First, install a prereg package sudo apt install gpg

Get a DEB package from Developer. Or download from

- X86\_64, for a PC\laptop: <u>https://pathos.tanatos.org/proxysmart/proxysmart-latest\_amd64.deb</u>
- Arm64, for a Raspberry PI: [https://pathos.tanatos.org/proxysmart/proxysmart-](https://pathos.tanatos.org/proxysmart/proxysmart-latest_arm64.deb)

[latest\\_arm64.deb](https://pathos.tanatos.org/proxysmart/proxysmart-latest_arm64.deb)

Then sudo dpkg -i X.deb Where X.deb is a package file you downloaded.

It will tell what to do next ( run 2 files ).

sudo /usr/lib/proxysmart/install\_pkgs.sh sudo /usr/lib/proxysmart/install\_webapp.sh

After that check License section.

## **2. Building DEB package from source code**

#### **only make sense when you have got the source code**

In a folder of source code run

sudo ./build\_deb.sh

after building, find a file ../proxysmart\*deb and sudo dpkg -i ../proxysmart\*deb

Then check section above "Install DEB package"

# **7. License**

## **1. Demo license**

Installation is shipped with default **demo** license.

It allows you to run proxy on 1 modem.

In order to run more modems, ask the developer for an extra license, send him the MachineData field from proxysmart.sh license\_status output and he will issue new license and you will install it.

## **2. New license installation**

You will be given the **license** and **license signature**. Both are sequences of numbers and characters. Then submit both either via WEB gui or CLI:

#### **submitting via CLI**

run commands

proxysmart.sh submit\_license LICENSE proxysmart.sh submit\_license\_signature LICENSE\_SIGNATURE

#### **submitting via WEB GUI**

Open <http://localhost:8080>, unwrap License section and type in the keys & submit.

## **3. Restoring demo license.**

If your paid license expired or broken: find files

- /usr/share/doc/proxysmart/examples/license.txt •
- /usr/share/doc/proxysmart/examples/license.txt.sig •

copy them to /etc/proxysmart/ .